# **РУКОВОДСТВО ПО ПРОГРАММИРОВАНИЮ**

функции управления положением вершины режущей кромки инструмента

для систем ЧПУ

MAZATROL FUSION 640MT 5X MAZATROL FUSION 640MT Pro MAZATROL FUSION 640M Pro MAZATROL MATRIX

**РУКОВОДСТВО №: H734PB0027E**

**Серийный номер:**

*Для обеспечения надлежащей работы станка и оборудования перед началом его эксплуатации следует четко уяснить содержание настоящего Руководства. При возникновении любых вопросов следует обратиться в ближайший технический/сервисный центр.*

# **ВАЖНО!**

- **1. Следует неукоснительно соблюдать правила техники безопасности, изложенные в настоящем Руководстве, а также на предупредительных табличках, размещенных на станке. Несоблюдение данных правил может привести к тяжелым травмам или материальному ущербу. При утрате табличек следует их восстановить в кратчайшие сроки.**
- **2. Не производить переналадку станка и оборудования, которая может повлиять на безопасность работы. При необходимости осуществления такой переналадки следует обратиться в ближайший технический/сервисный центр.**
- **3. При пояснении принципов работы станка и оборудования на некоторых иллюстрациях не отображены такие детали системы безопасности как крышки, дверцы и т. п. Перед началом эксплуатации следует убедиться, что все они находятся на своих местах.**
- **4. Настоящее Руководство являлось точным и полным на момент его издания. Однако, ввиду постоянного стремления компании к улучшению качества и технических характеристик оборудования, содержание настоящего Руководства может быть изменено или дополнено. При возникновении любых вопросов следует обратиться в ближайший технический/сервисный центр.**
- **5. Руководство следует всегда хранить рядом с местом эксплуатации станка и оборудования и обращаться к нему при первой же необходимости.**
- **6. При возникновении потребности в новом руководстве его можно заказать в ближайшем техническом/сервисном центре, указав номер нужного руководства или наименование станка, его серийный номер, а также название руководства.**

**Оригинал данного Руководства издан** *Manual Publication Section, Yamazaki Mazak Corporation***, Япония**

# СОДЕРЖАНИЕ

Стр.

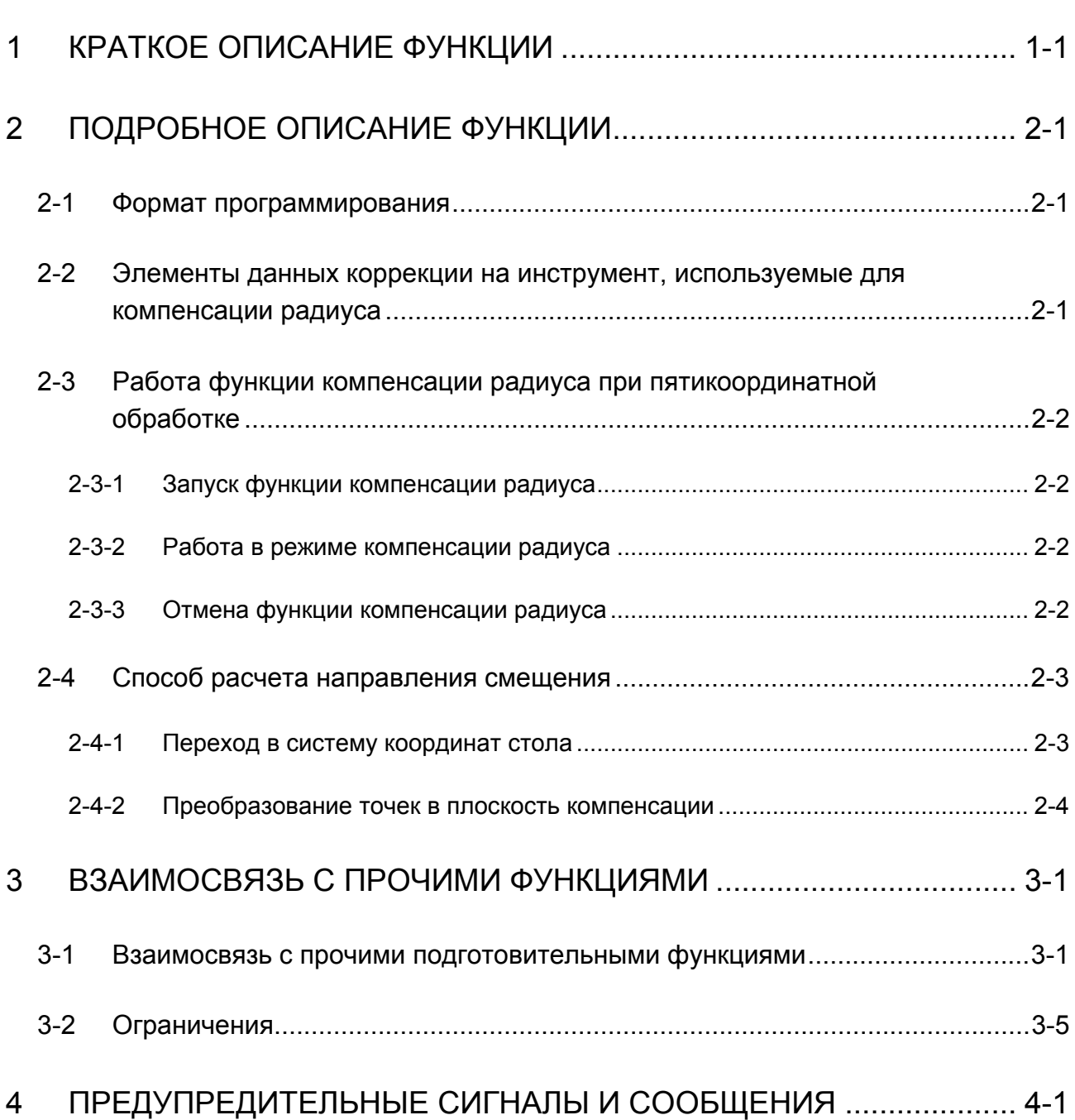

-ДЛЯ ЗАМЕТОК-

# **1 ОПИСАНИЕ ФУНКЦИИ**

С помощью функции управления положением вершины режущей кромки инструмента осуществляется перемещение инструмента при обработке на станке с пятикоординатным ЧПУ (для станков с функцией наклона инструмента, наклона стола или наклона инструмента и стола). Это означает, что вершина или центр инструмента перемещается по траектории, заданной в системе координат заготовки, в зависимости от определенного положения оси вращения.

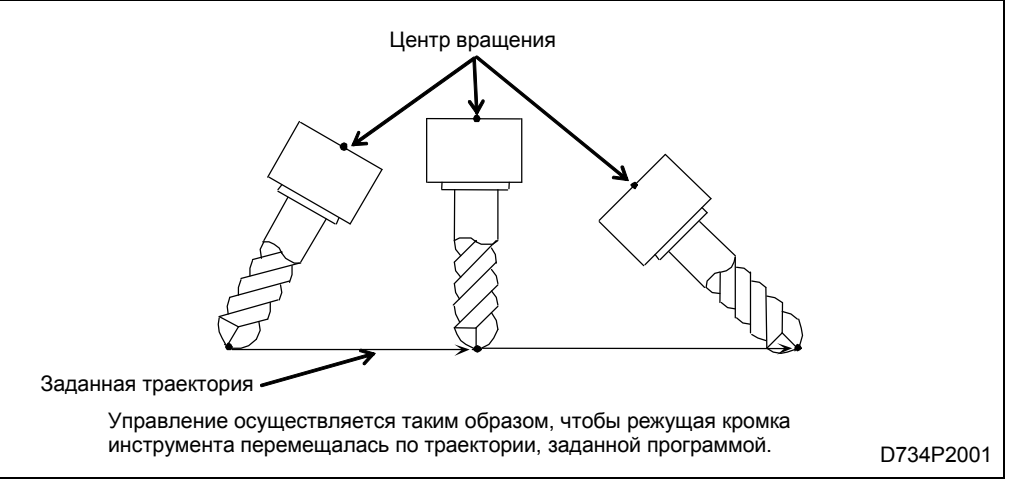

Рис. 1-1

- Данная функция применяется только на станках с пятикоординатным ЧПУ.
- При отсутствии данной функции попытка выполнения команды управления положением режущей кромки приводит к выдаче предупредительного сигнала.

– ДЛЯ ЗАМЕТОК –

# **2 ПОДРОБНОЕ ОПИСАНИЕ**

Функция управления положением вершины режущей кромки инструмента осуществляется таким образом, что центр инструмента перемещается по траектории, заданной в системе координат заготовки, обрабатываемой инструментом под наклоном, или в системе координат заготовки (а именно, в системе, повернутой вместе с заготовкой), обрабатываемой на наклонном столе.

### **2-1 Формат программирования**

Для управления положением режущей кромки имеются два вида программирования: первый позволяет программировать только коррекцию на вылет инструмента, а второй – предназначен для программирования коррекции на вылет инструмента и направления (положения) оси инструмента.

### **1. Функция управления положением вершины режущей кромки инструмента активирована (положение ON/ВКЛ)**

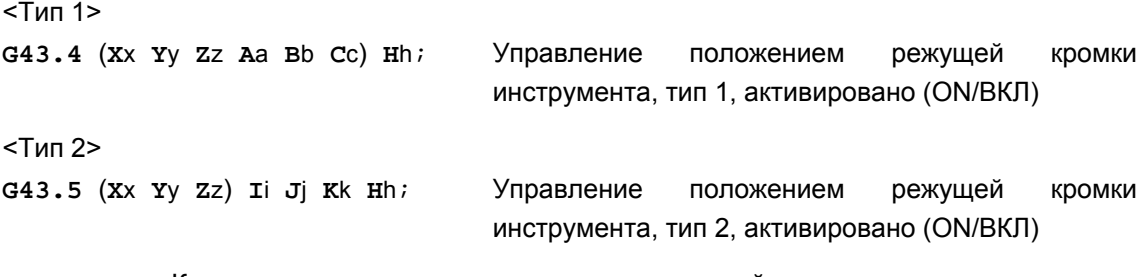

- x, y, z : Команда перемещения по оси в прямоугольной системе координат
- a, b, c : Команда перемещения по оси вращения
- i, j, k : Направление оси инструмента (координатный вектор от вершины инструмента до центра вращения инструмента)
- h : Номер коррекции на вылет инструмента
- **Примечание 1.** Перемещение оси при запуске функции выполняется в текущем режиме перемещения.
- **Примечание 2.** Если команда перемещения по оси (в прямоугольной системе координат или оси вращения) не задана в том же блоке, происходит независимое перемещение при запуске функции в соответствии с каждой отдельной величиной коррекции на вылет инструмента.
- **Примечание 3.** Не следует назначать команд перемещения по оси вращения в режиме управления положением режущей кромки, тип 2 (код G43.5). Такие команды не будут выполняться.
- **Примечание 4.** В режиме кода G43.5 переменная «ноль» (0) для координат вектора (I, J, K) может быть опущена. Если все три координаты будут опущены, будет сохранен координатный вектор предыдущего блока.
- **Примечание 5.** Не назначать команд, изменяющих направление перемещения инструмента относительно заготовки на обратное. В противном случае будет выдано предупредительное сообщение ILLEGAL NUMBER INPUT (Недопустимый ввод данных).
- **Примечание 6.** Не задавать команду перемещения по оси C (ось вращения) при параллельном положении оси инструмента относительно оси поворотного стола. В противном случае выдано предупредительное сообщение ILLEGAL NUMBER INPUT (Недопустимый ввод данных).
- **2. Отключение (OFF/ВЫКЛ, отмена) функции управления положением вершины режущей кромки инструмента**

**G49** ;....................................................... Управление положением вершины режущей кромки инструмента отключено (OFF)

Прочие G-коды в группе 8

G43/G44 (Коррекция на вылет инструмента в положительном/отрицательном (прямом/обратном) направлении)

- **Примечание 1.** В зависимости от уставок параметра отмены коррекции на вылет инструмента, функция отмены активирует или не активирует перемещение по оси (в текущем режиме).
- **Примечание 2.** Команда отмены (код G49) должна задаваться отдельно от других командных кодов.

### **2-2 Программная система координат**

В последовательности блоков перемещения в режиме управления положением режущей кромки необходимо указать конечные положения режущей кромки инструмента в программной системе координат.

Имеются два типа системы координат (в зависимости от заданных уставок параметров) для описания перемещения режущей кромки инструмента: система координат стола (система координат, привязанная к столу) или система координат заготовки.

### **2-2-1 Программирование в системе координат стола**

При соответствующем параметре, установленном на «0», выбор режима управления положением режущей кромки включает в себя установку программной системы координат путем привязывания системы координат обрабатываемой заготовки к столу. Система координат стола будет поворачиваться по мере поворота стола, но с изменением направления оси инструмента изменения ее положения не произойдет. Последующие команды перемещения по осям X, Y и Z будут выполняться в соответствии с системой координат стола.

Исходное состояние системы координат стола определяется текущим положением стола либо должно быть задано командой поворота стола в блоке с кодом G43.4 или G43.5.

### **2-2-2 Программирование в системе координат заготовки**

При соответствующем параметре, установленном на «1», система координат обрабатываемой заготовки применяется для описания перемещения режущей кромки инструмента. В данном случае при повороте стола система координат поворачиваться не будет.

Последующие команды перемещения по осям X, Y и Z будут линейными по отношению к столу (заготовке). Необходимо указать конечные положения вдоль осей прямоугольной системы координат, учитывая угол поворота стола в каждом отдельном случае.

## **2-3 Запуск функции**

### **2-3-1 Независимый запуск**

<Тип 1>

**G43.4 H**h;

< Тип 2>

**G43.5 H**h;

В соответствии с системой координат обрабатываемой заготовки (в момент выбора режима управления положением режущей кромки) происходит смещение в направлении оси инструмента на величину коррекции на вылет инструмента.

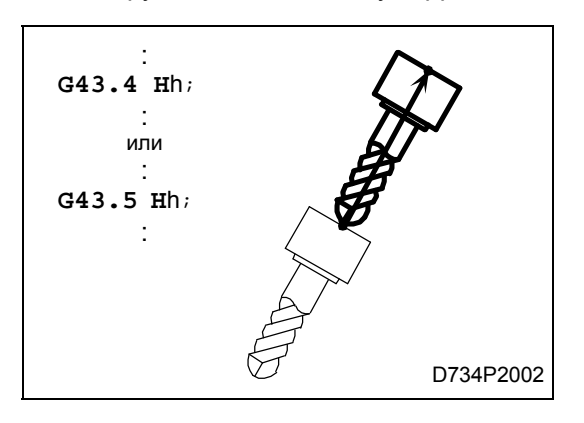

### **2-3-2 Запуск с помощью команды перемещения**

<Тип 1> **G43.4 X**x **Y**y **Z**z **A**a **B**b **C**c **H**h; < Тип 2> **G43.5 X**x **Y**y **Z**z **I**i **J**j **K**k **H**h;

В соответствии с указанным вращением (по команде перемещения по оси вращения или направлению координат вектора) происходит линейное перемещение по оси со смещением в направлении оси инструмента на величину коррекции на вылет инструмента.

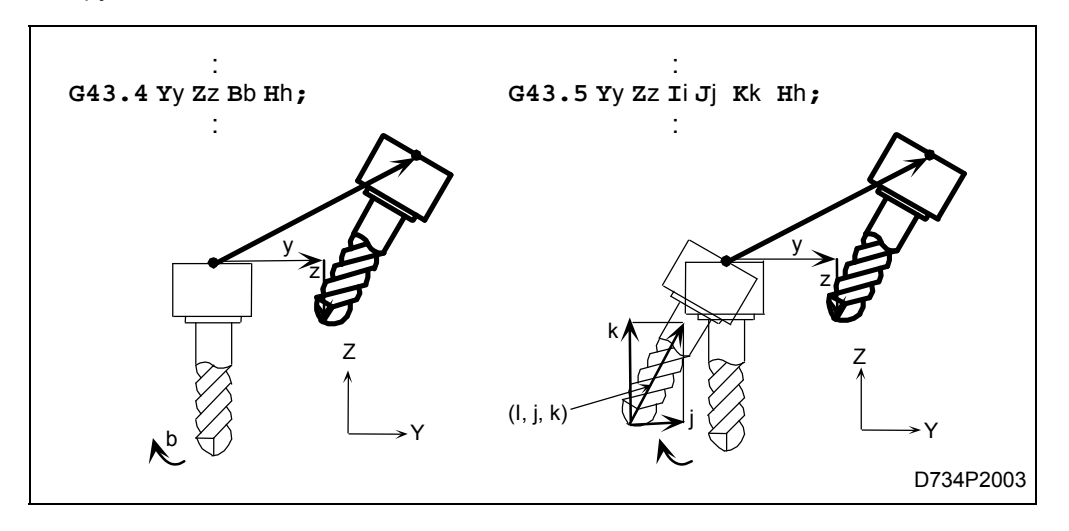

## **2-4 Отмена функции**

### **2-4-1 Независимая отмена**

### <Тип 1> и <Тип 2>

Имеется параметр, от выбора которого зависит, будет ли при отмене осуществляться перемещение по соответствующей оси.

### **1. Отмена с перемещением по оси**

Отмена режима управления положением режущей кромки производится со смещением в направлении оси инструмента для отмены заданной величины коррекции на вылет инструмента.

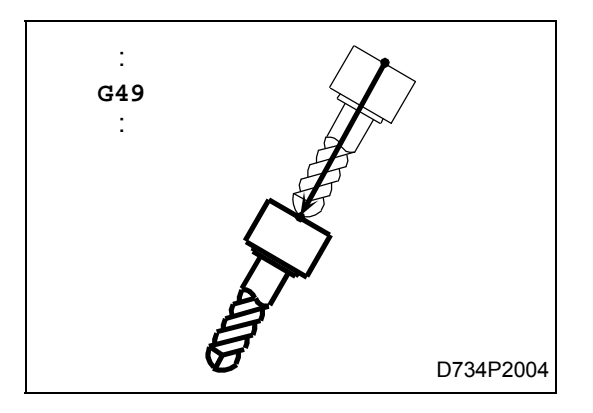

### **2. Отмена без перемещения по оси**

Отмена режима управления положением режущей кромки производится без каких-либо перемещений оси, активируемых блоком отмены функции.

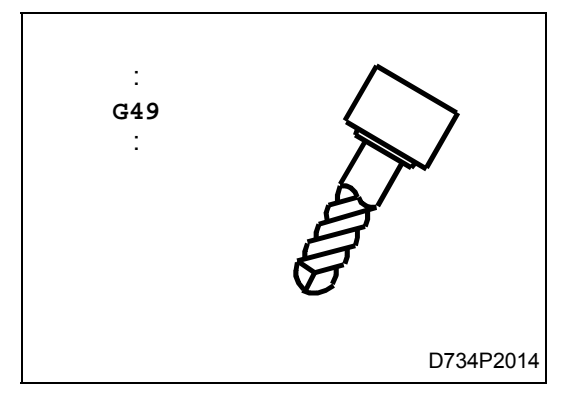

### **2-5 Работа в режиме управления положением режущей кромки инструмента**

### **2-5-1 Режим управления положением режущей кромки, тип 1**

### **1. Команды перемещения по осям в прямоугольной системе координат и по осям вращения, задаваемые в одном блоке**

Управление перемещением по осям осуществляется для того, чтобы центр инструмента перемещался по заданной в программе траектории.

```
 : 
G91 G43.4 Yy1 Zz1 Aa1 Hh;
Yy2 Aa2;
Yy3 Aa3;
```
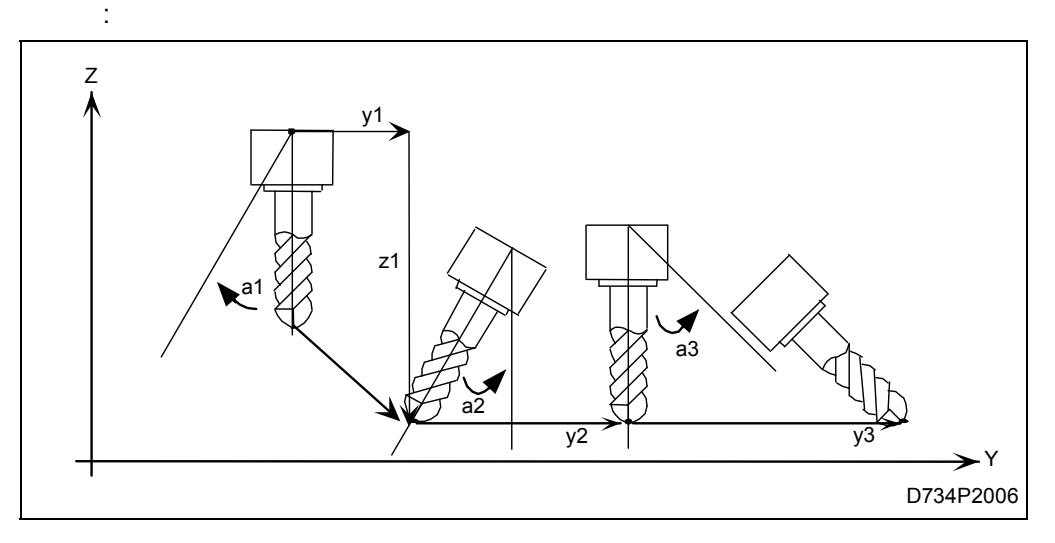

### **2. Команда перемещения по независимой оси вращения**

Во избежание смещения центра инструмента явно заданная команда вращения выполняется при автоматическом перемещении по оси в прямоугольной системе координат.

**G43.4 H**h**;**

 : **A**a**;**

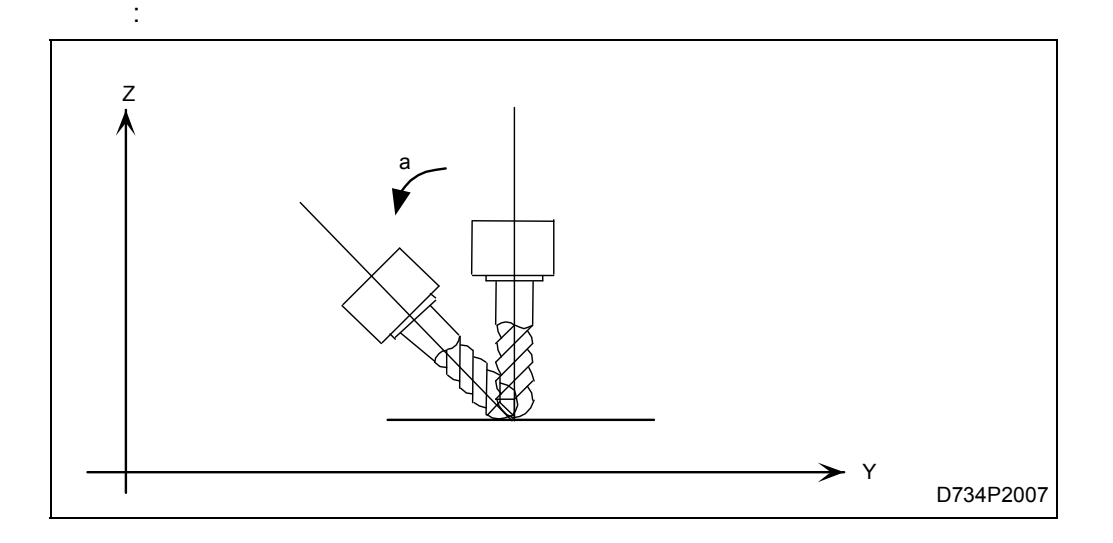

### **2-5-2 Режим управления положением режущей кромки, тип 2**

**1. Команды перемещения по оси в прямоугольной системе координат и направления координатного вектора заданы в одном блоке**

Управление перемещением по осям осуществляется для того, чтобы центр инструмента перемещался по заданной в программе траектории.

**G91 G43.5 Y**y1 **Z**z1 **I**i1 **J**j1 **K**k1**; Y**y2 **I**i2 **J**j2 **K**k2**; Y**y3 **I**i3 **J**j3 **K**k3**;** 

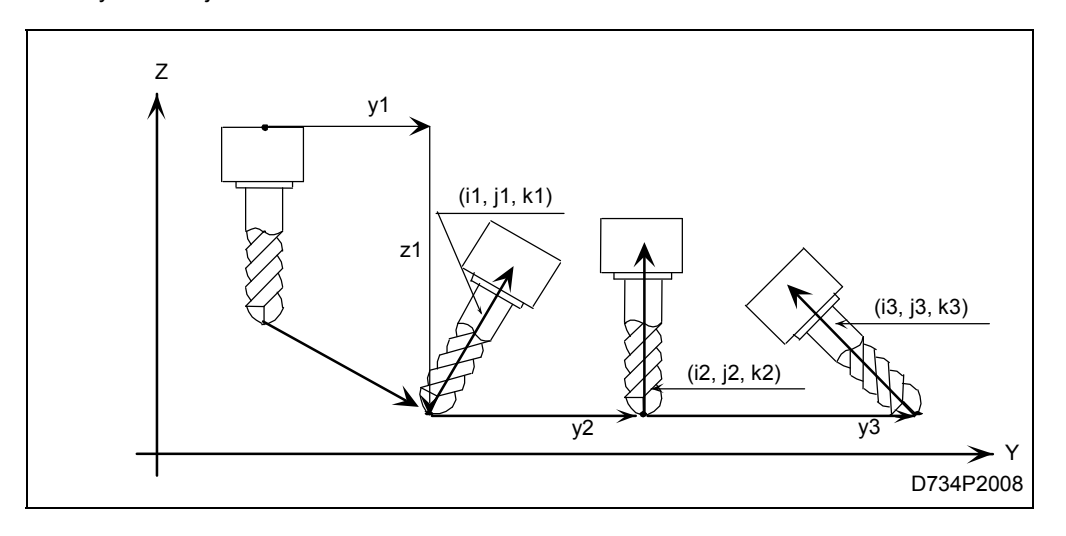

### **2. Команда на независимый координатный вектор**

Во избежание смещения центра инструмента команда вращения, включенная в координатный вектор, выполняется с автоматическим перемещением по оси в прямоугольной системе координат.

 : **G43.5 I**i1 **J**j1 **K**k1 **H**h**;** : : **I**i2 **J**j2 **K**k2**;**  :

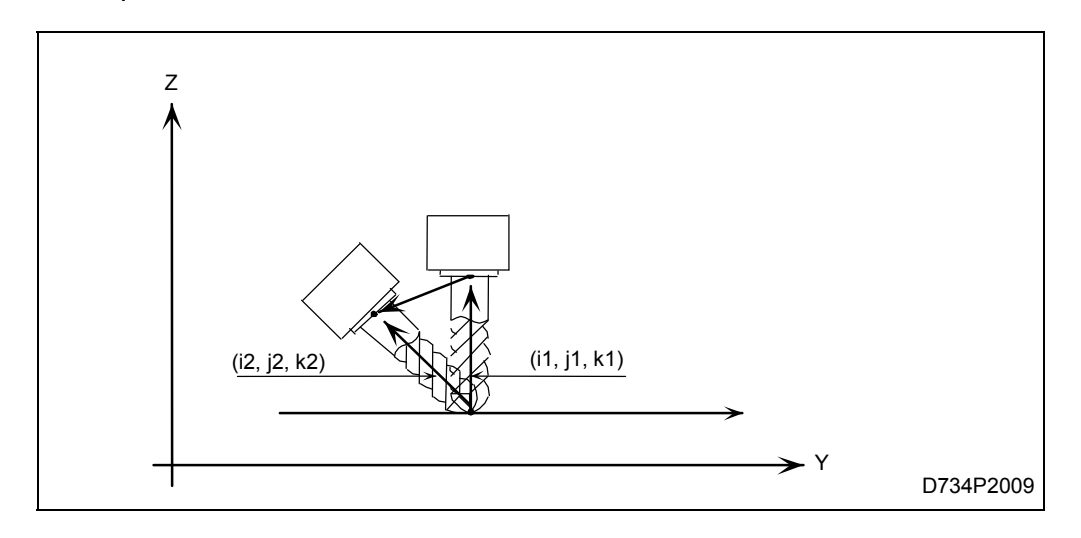

### **2-6 Величина подачи в режиме управления положением режущей кромки**

Регулирование величины подачи необходимо для того, чтобы центр инструмента перемещался с указанной скоростью.

### **2-7 Позиции, заданные в программе**

В программе необходимо описать перемещение центра инструмента.

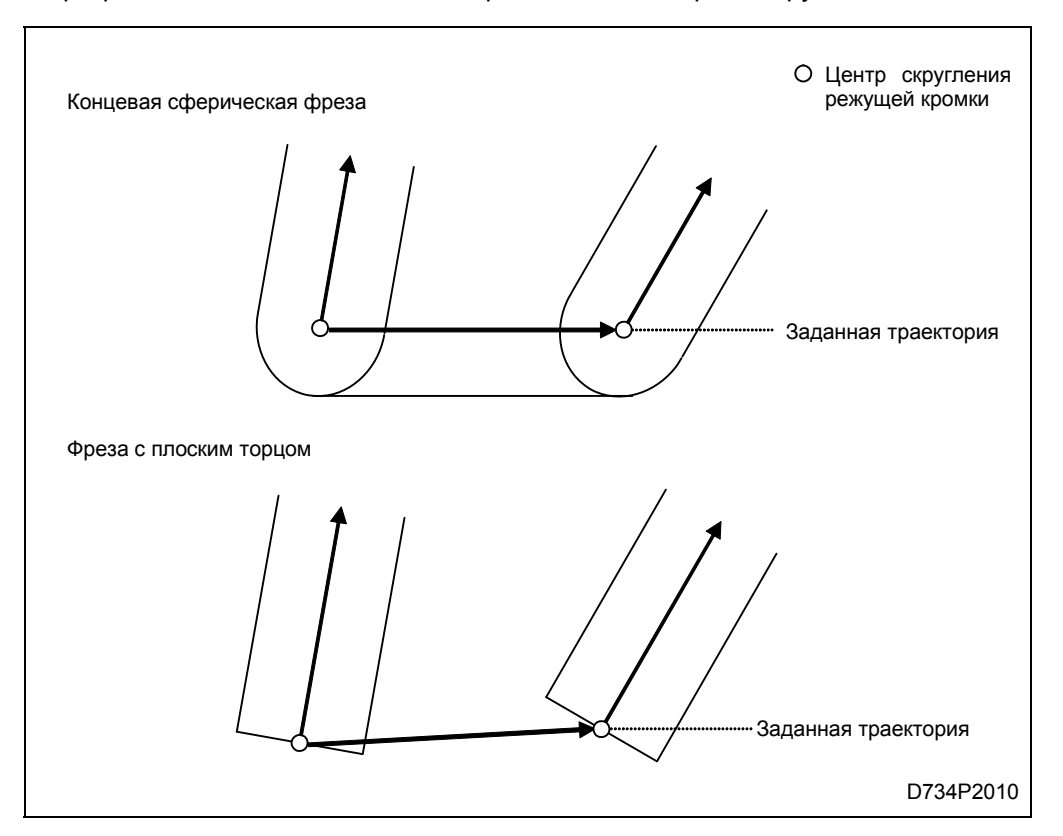

### ВЗАИМОСВЯЗЬ С ПРОЧИМИ ФУНКЦИЯМИ  $\overline{\mathbf{3}}$

### $3 - 1$ Взаимосвязь с прочими подготовительными функциями

В нижеприведенных таблицах, в двух крайних правых столбцах, указана совместимость каждого G-кода с функцией управления положением вершины режущей кромки инструмента.

- [1] Доступен ли G-код в режиме управления положением режущей кромки? О: Да, ×: Нет.
- [2] Возможен ли выбор режима управления положением режущей кромки при работе с G-кодом?

О: Да, ×: Нет (- для немодальных кодов)

### $1.$ Функции для ЧПУ систем M640MT 5X и M640MT Pro и MATRIX (серии T)

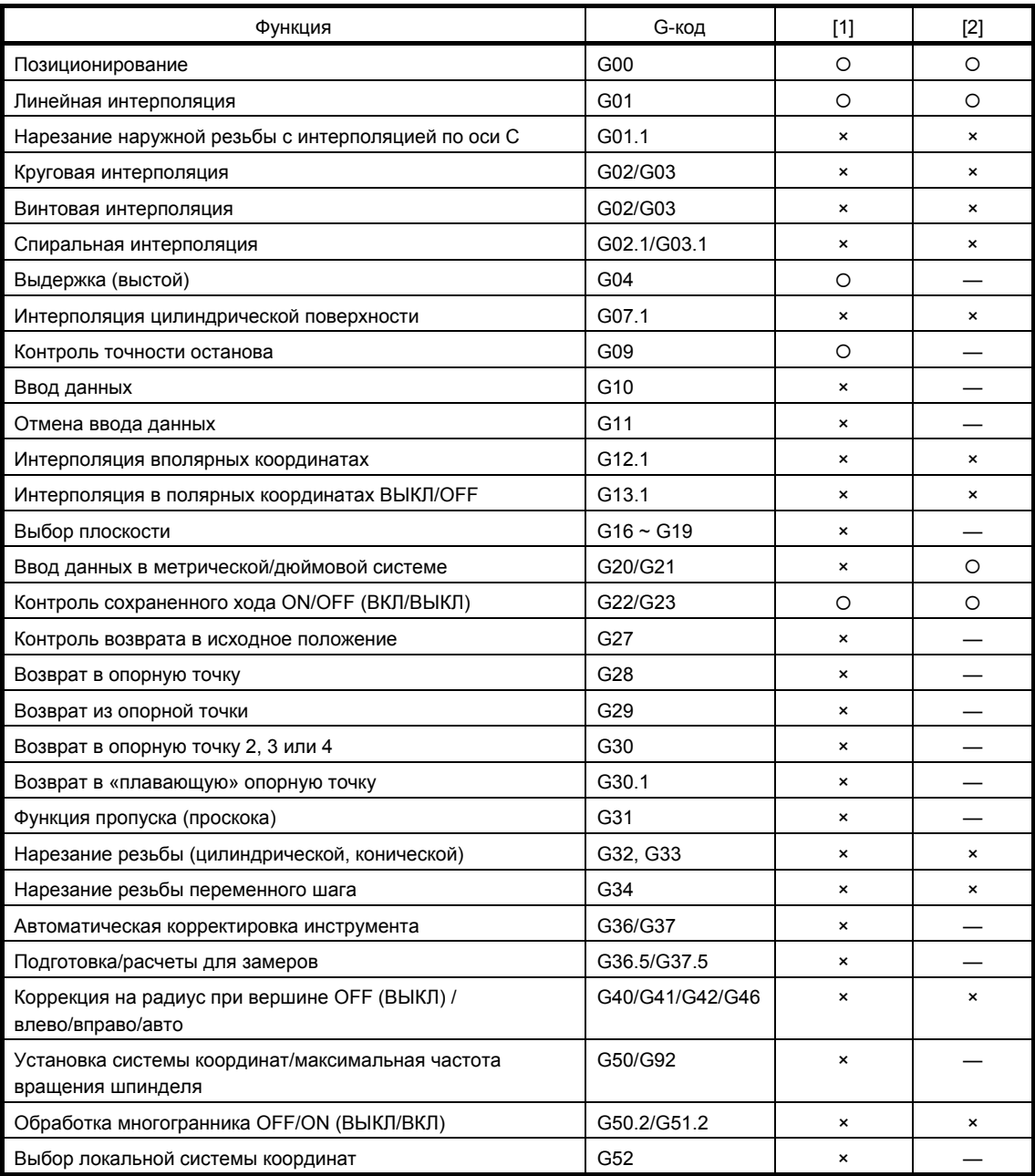

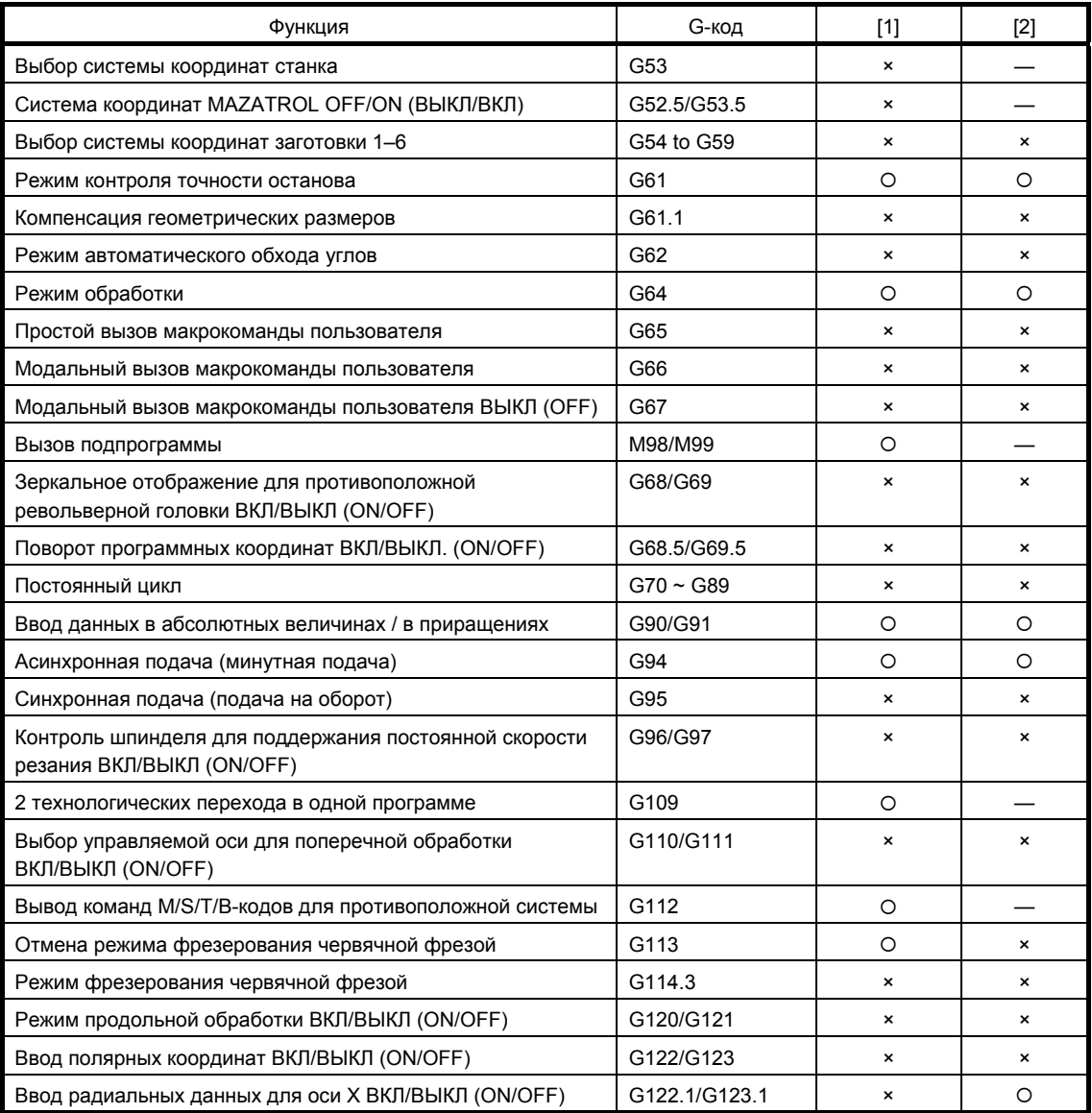

## **2. Функции для ЧПУ систем M640M Pro и MATRIX (серии M)**

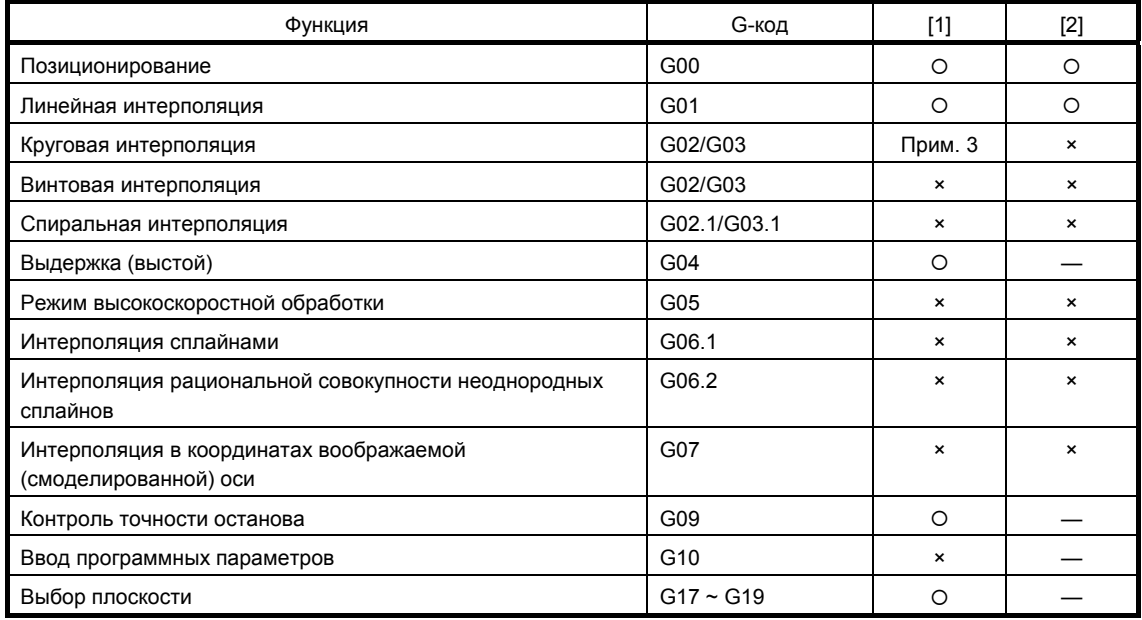

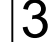

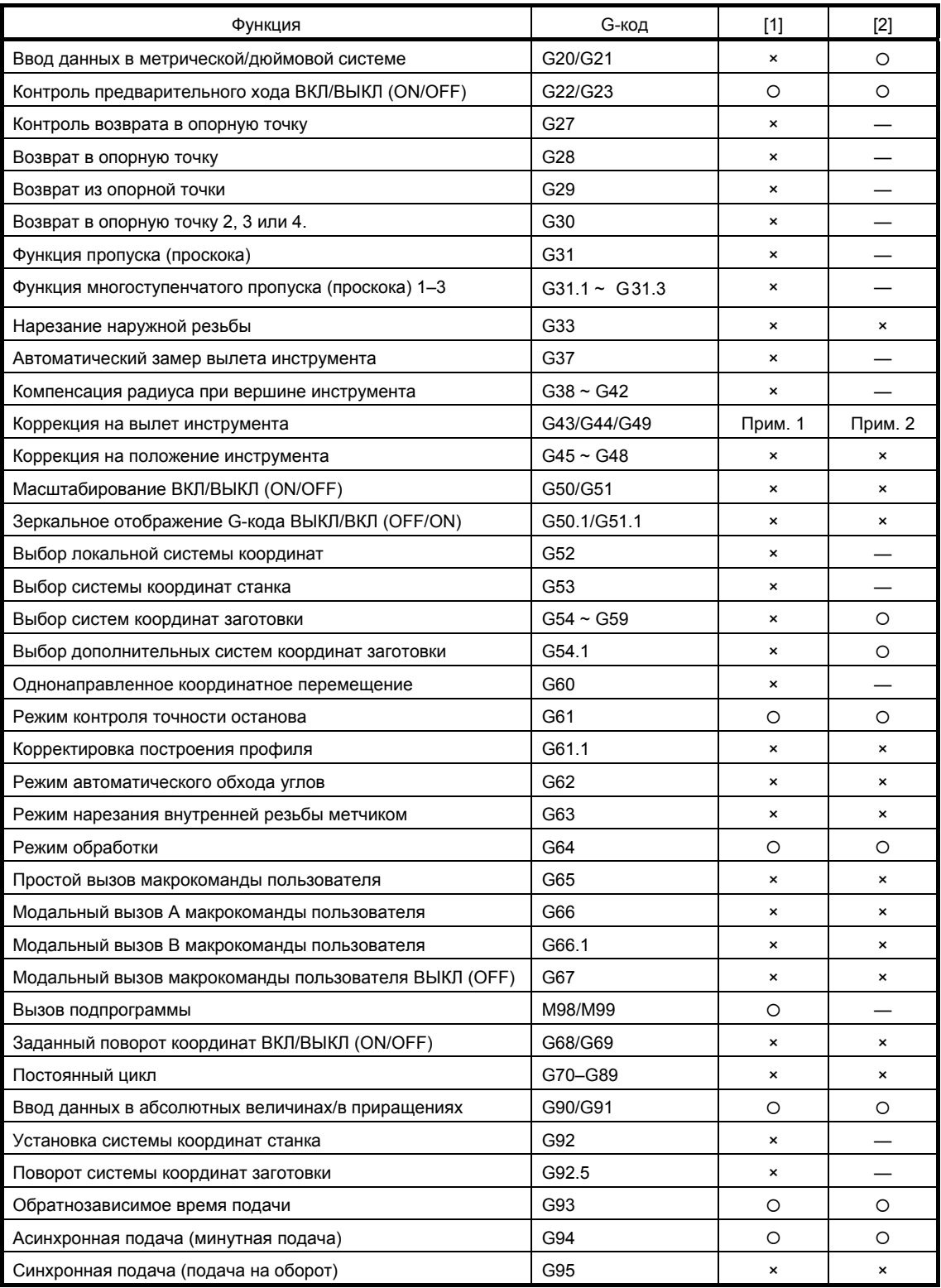

**Примечание 1.** Режим управления положением режущей кромки инструмента заменен режимом коррекции на вылет инструмента.

- **Примечание 2.** Режим коррекции на вылет инструмента заменен режимом управления положением режущей кромки.
- **Примечание 3.** Доступно только для кода G43.4 (Тип 1) и параметра **F85**, бит 2=1 (Программирование в системе координат заготовки). Кроме того, команды для осей вращения B и C не могут быть заданы в режиме круговой интерполяции.

# **3-2 Об использовании данных инструмента в формате MAZATROL (только для ЧПУ систем M640M Pro и MATRIX (серии M)**

Установленные данные в окне **TOOL DATA** (Данные инструмента), подготовленные для выполнения программ в формате MAZATROL, также могут быть использованы для управления положением режущей кромки инструмента. В нижеприведенной таблице даны примеры [1]–[4] использования элементов данных о коррекции на инструмент, сохраненных на внешнем ЗУ, для управления положением режущей кромки инструмента согласно уставкам соответствующих параметров (**F93**, бит 3, и **F94**, бит 7).

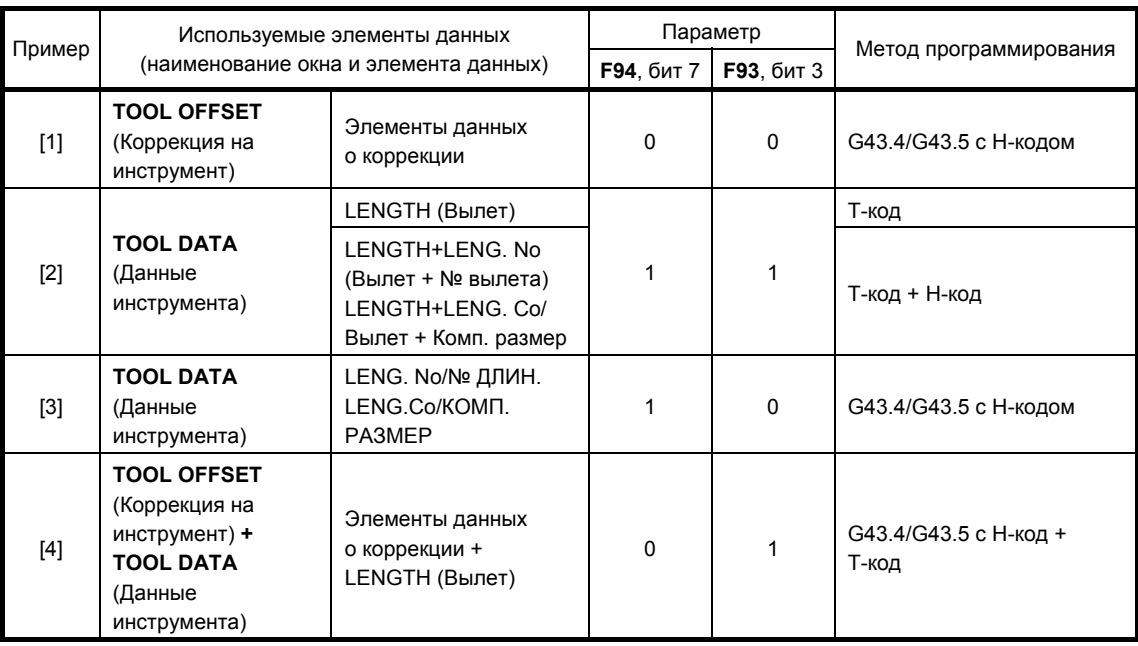

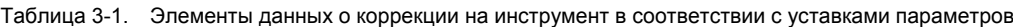

### $3 - 3$ Переключение между режимом управления положением режущей кромки и коррекцией на вылет инструмента (для ЧПУ системы M640M Pro)

### $3 - 3 - 1$ Непосредственное переключение между кодами G43.4/G43.5 и G43/G44 (без использования кода G49)

Непосредственное переключение с одного режима на другой с добавлением команды на перемещение вызывает перемещение «контрольной точки» на заданную позицию. Контрольная точка в данном случае относится к фактическому положению режущей кромки для кодов G43.4 и G43.5 или к мнимому (смоделированному) положению режущей кромки, соответствующему углу оси В, равному 0°, для кодов G43 и G44.

Независимое переключение (без команд на перемещение по оси) не подразумевает каких-либо изменений положения по осям, однако вызывает изменение значений в поле POSITION (Положение), указываемое согласно системе координат заготовки, вследствие вышеупомянутых различий в значении контрольной точки, кроме случаев, когда ось В позиционируется под углом 0° (подробнее см. подраздел 3-3-2).

представлен пример программирования с пояснительным рисунком Ниже при использовании данных инструмента в формате MAZATROL (сохраняется в окне TOOL **DATA** (Данные инструмента)).

```
N01 T01 T02 M6
                                   В цикл АСИ включается выбор функции коррекции на вылет
N02 G01 X Y Z F
                                   (Прим. 1)
                                        Обработка с использованием функции коррекции на вылет (G43)
\overline{a}\ddotsN10 G43.4 Xx1 Yy1 Zz1 Bb1 Управление положением режущей кромки ВКЛ/ОN
                                                                                      (Прим. 2)
N11 G01 X Y Z B C
\ddotsОбработка с использованием управления положением
\overline{1}режущей кромки (G43.4)
N20 G43 Xx2 Yy2 Zz2
N21 G01 X Y Z B0
                                  Коррекция на вылет инструмента ВКЛ/ON
                                                                             (ПNMA 2)\ddots\mathbf{1}Обработка с использованием функции коррекции на вылет (G43)
```
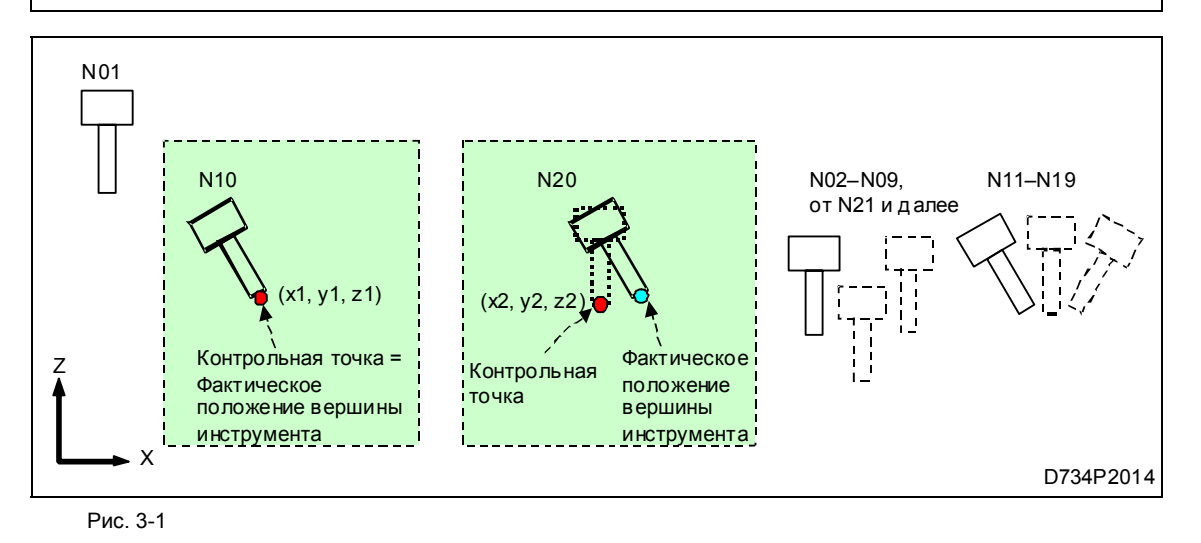

Примечание 1. При F93, бит 3=1 функция коррекции на вылет инструмента активируется автоматически при каждом цикле АСИ в соответствии со значением в поле LENGTH (Вылет) нового инструмента, отображаемым на экране в окне TOOL DATA (Данные инструмента).

Примечание 2. Следует добавить Н-код, необходимый для использования в качестве коррекции суммы значения в поле LENGTH (Вылет) и прочих зависимых уставок (подробнее см. табл. 3-1).

#### $3 - 3 - 2$ Расчет положения (POSITION), отображаемый на экране

Непосредственное (без использования кода G49) и независимое (без использования команд на перемешение по оси) переключение между кодами G43.4/G43.5 и G43/G44 не вызывает каких-либо фактических перемещений рабочих органов станка (перемещений по осям), однако вызывает изменение значений в поле POSITION (Положение), отображаемых на экране, кроме тех случаев, когда текущее положение по оси В равно 0°.

#### 1. Переключение с режима кода G43/G44 на код G43.4/G43.5

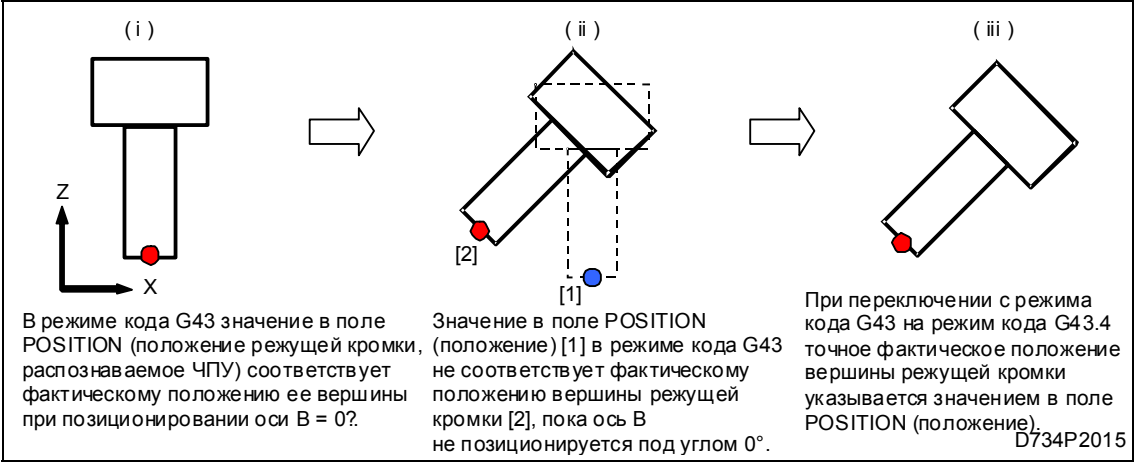

### Puc 3-2

#### $2.$ Переключение с режима кода G43.4/G43.5 на код G43/G44

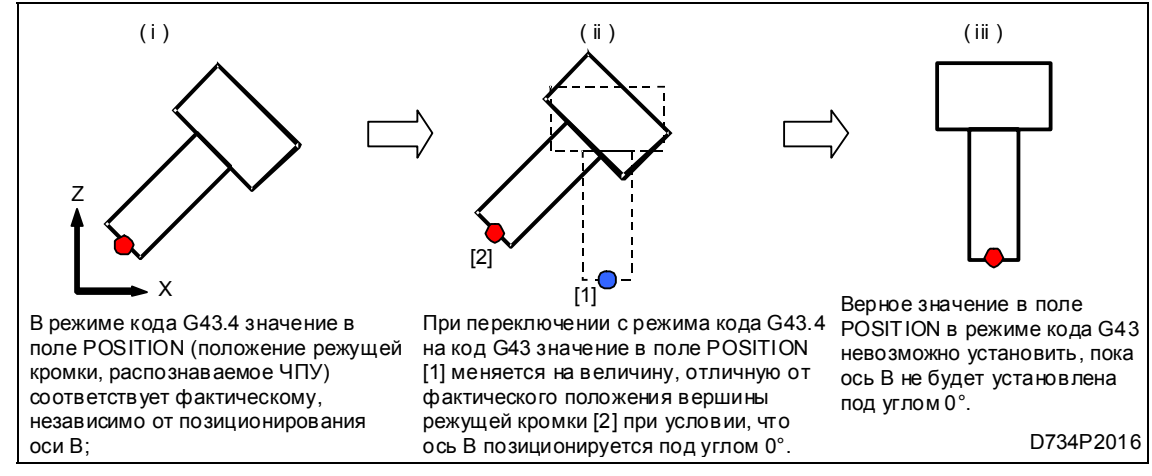

Рис. 3-3

### $3 - 3 - 3$ Переключение между кодами G43.4/G43.5 и G43/G44 с помощью кода G49

Выполнение команды на отмену кода G49 включает в себя перемещение оси для отмены величины коррекции (см. Примечание 4 ниже). В этой связи, перед назначением команды кода G49 в качестве способа переключения режима, при необходимости следует добавить команду на перемещение в положение безопасности.

Ниже представлен пример программирования с пояснительным рисунком при использовании данных инструмента в формате MAZATROL (сохраняется в окне TOOL **DATA** (Данные инструмента)).

```
N01 T01 T02 M6
                                  В цикл АСИ включается выбор функции коррекции на вылет.
N02 G01 X Y Z F
                                  (Прим. 1)
                                     Обработка с использованием функции коррекции на вылет (G43)
\ddots\ddotsN08 G0 Xx1 Yy1 Zz1
                                  Установка в полож. безоп-сти для отм. функции коррекции на вылет.
N09 G49
                                      Отмена функции коррекции на вылет в положении безопасности.
N10 G0 Xx2 Yy2 Zz2 Bb2 Cc2 Уст. в полож. безоп-сти для выбора управл. положением реж. кр..
N11 G43.4
                                     Выбор управления положением режущей кромки в положении
N12 G01 X_Y_Z_B_C_
                                      безопасности
                                                          (Прим. 1.2)
\dddot{\phantom{0}}Обработка с использованием управления положением режущей
\ddotscкромки (G43.4)
N18 G0 Xx3 Yy3 Zz3 Bb3 Cc3 Уст. в полож. безоп. для отм. функции упр. полож. реж. кромки
N19 G49
                                      Отм. функции упр. положением реж. кр. в полож. безоп. (Прим. 4)
N20 G0 Xx4 Yy4 Zz4 Bb4 Cc4 Уст. в полож. безоп. для выбора функции коррекции на вылет.
N21 G43
                                      Выбор функции коррекции на вылет в полож. безоп.. (Прим. 1, 3)
N22 G01 X Y Z B0
\ddotsОбработка с использованием функции коррекции на вылет (G43)
\ddots
```
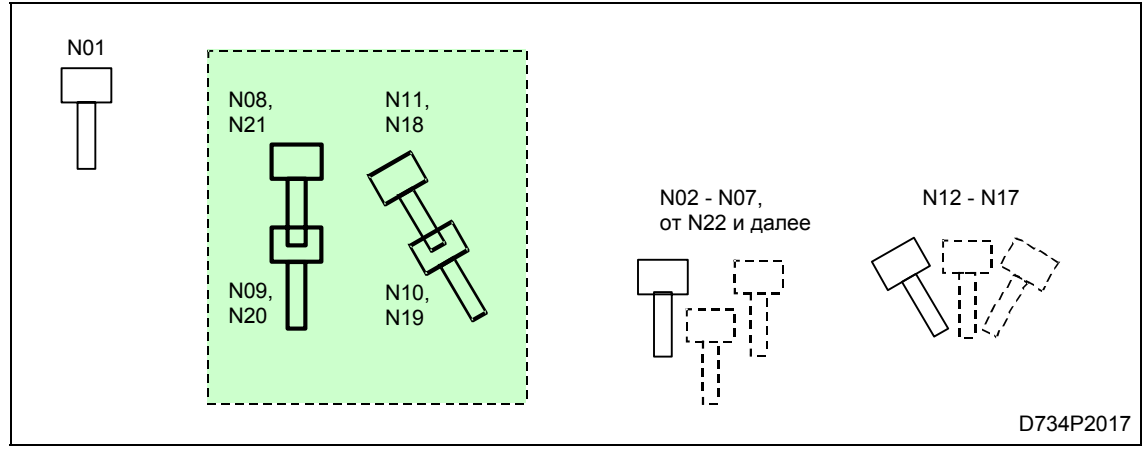

Рис. 3-4

- При F93, бит 3=1, функция коррекции на вылет инструмента Примечание 1. активируется автоматически при каждом цикле АСИ в соответствии со значением в поле LENGTH (Вылет) нового инструмента, отображаемым на экране в окне **TOOL DATA** (Данные инструмента).
- Примечание 2. Следует добавить требуемый Н-код для использования в качестве суммы коррекции значения в поле LENGTH (Вылет) и прочих зависимых уставок (подробнее см. табл. 3-1).
- Примечание 3. Независимо от параметров (F94, бит 7, и F93, бит 3), относящихся к данной функции, выполнение команды кода G49 всегда сбрасывает текущее значение коррекции. Следовательно, необходимо повторно

назначить команду кода G43 или команду на смену инструмента (Т Т М6) для переключения режима управления положением режущей кромки при использовании автоматического выбора функции коррекции на вылет инструмента (при F93, бит 3=1).

Примечание 4. Выполнение независимой команды кода G49 не вызывает перемещения по оси для отмены значения коррекции, кроме F114, бит 1=0.

### $3 - 4$ Ограничения

- 1. Не назначать код выбора функции управления положением режущей кромки (G43.4/G43.5) совместно с каким-либо другим G-кодом.
- 2. Расчет времени обработки Точный расчет времени обработки невозможен при использовании программы, содержащей команды управления положением вершины режущей кромки.
- 3. Отслеживание траектории В режиме управления положением вершины режущей кромки отслеживается траектория перемещения инструмента.
- 4. Контроль траектории перемещения инструмента Применение функции контроля траектории перемещения инструмента для программы, содержащей команды управления положением вершины режущей кромки, невозможно.
- 5. Перезапуск

В качестве позиции перезапуска следует всегда задавать отдельный блок в режиме отмены функции управления положением режущей кромки (код G49), вследствие взаимозависимости этих двух функций.

Перезапуск в режиме кода G43.4 может стать причиной неверного подвода инструмента к точке врезания в ходе управления положением режущей кромки.

- 6. Сброс/переустановка При сбросе происходит отмена управления положением вершины режущей кромки.
- 7. Снятие фаски /скругление угла В режиме управления положением вершины режущей кромки инструмента команды на снятие фаски или скругление угла недоступны.
- 8. Функция зеркального отображения (активируется кодом или внешним выключателем) В режиме управления положением вершины режущей кромки инструмента функция зеркального отображения недоступна.
- 9. Макрокоманда прерывания В режиме управления положением вершины режущей кромки инструмента макрокоманда прерывания недоступна.
- 10. Вывод фактической величины подачи на экран Величина подачи, отображаемая на экране, является конечной результирующей скоростью, а не подачей режущей кромки инструмента к заготовке.
- 11. Ручное прерывание Для обеспечения нормальной работы станка после ручного прерывания необходим сброс/переустановка данных (возобновление работы запрещено).
- 12. Функция управления положением режущей кромки недоступна, если станок оснащен управляемой осью С контршпинделя (для станков соответствующего исполнения).

# **4 ЗАВИСИМЫЕ ПАРАМЕТРЫ**

## **4-1 Для ЧПУ системы M640MT 5X**

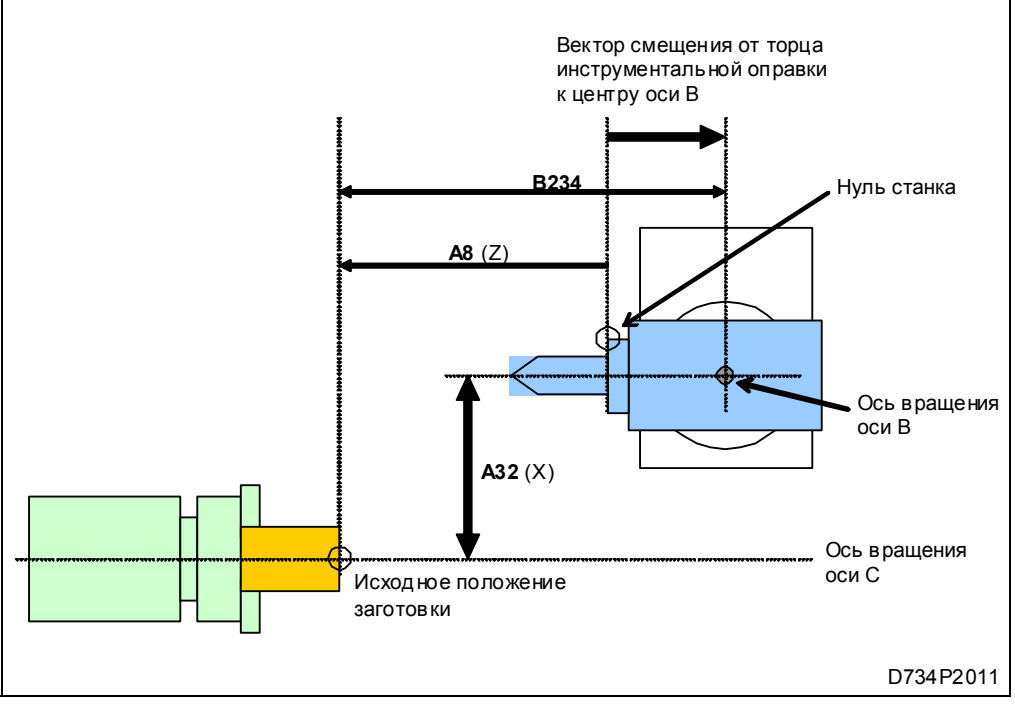

Рис. 4-1

### **1. Вектор смещения от торца инструментальной оправки к центру оси B**

Ввести расчетное положение заготовки по оси Z в параметр **А8**, а также положение оси вращения оси B по оси Z в параметр **B234**.

Величина **[A8 + B234]** используется в качестве вектора смещения от торца инструментальной оправки к центру оси B.

**Примечание.** Следует использовать систему координат станка, в которой нуль станка устанавливается на переднем торце инструментальной оправки.

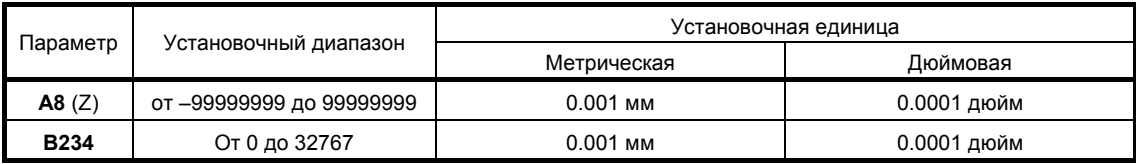

### **2. Предельное значение величины подачи для режима управления положением режущей кромки**

Для режима управления положением режущей кромки инструмента следует установить максимально допустимую величину рабочей подачи. Рабочая подача в режиме управления положением режущей кромки будет ограничиваться параметром **A4** (специальное ограничение рабочей подачи), если его значение меньше установленного значения параметра **А2**.

**Примечание.** Параметр **А2** будет недоступен при установке на ноль (0). Если оба параметра **А4** и **А2** установлены на ноль (0), ограничителем скорости будет служить параметр **А1** (для режима быстрых перемещений).

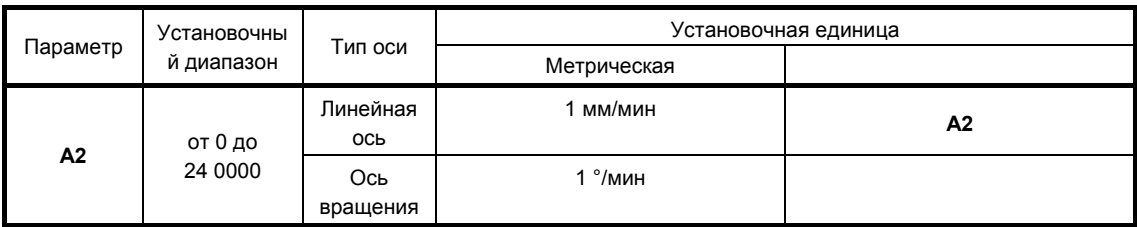

### **3. Положение оси вращения оси C по оси Х (ось токарного шпинделя)**

Ввести как значение диаметра расстояние по оси X между осями вращения C и B, измеренное по координатам рабочих органов станка, установленных в начало координат.

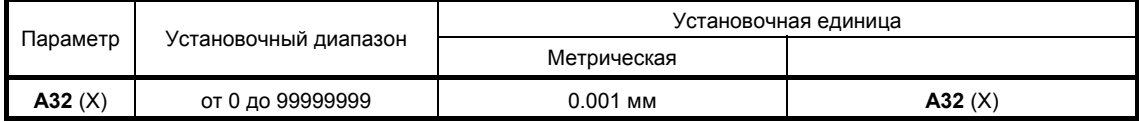

### **4. Выбор программной системы координат**

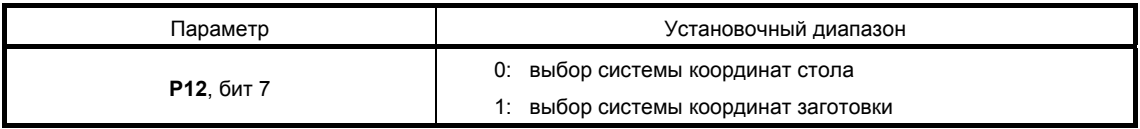

**5. Выбор действия, происходящего во время управления положением режущей кромки инструмента при задании команды кода G49 (при отмене значения коррекции на вылет инструмента)** 

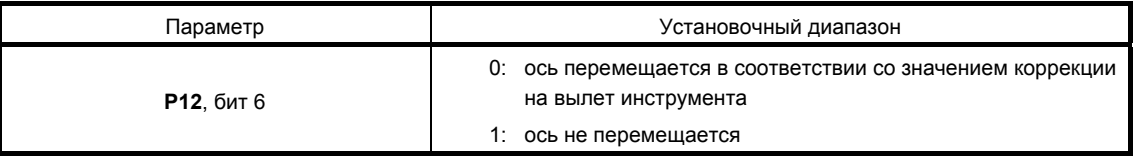

## **4-2 Для ЧПУ системы М640МТ Pro**

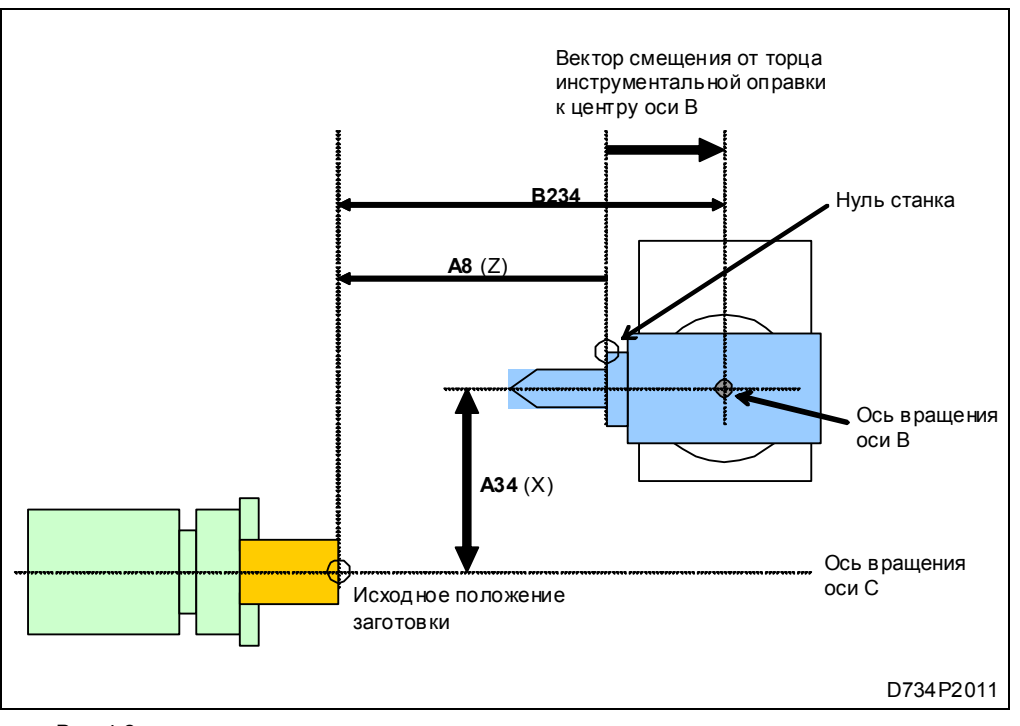

Рис. 4-2

### **1. Вектор смещения от торца инструментальной оправки к центру оси B**

Ввести значение исходного положения заготовки по оси Z в параметр **А8**, а также положение оси вращения оси B по оси Z в параметр **B234**.

Величина **[A8 + B234]** используется в качестве вектора смещения от торца инструментальной оправки к центру оси B.

**Примечание.** Следует использовать систему координат станка, в которой нуль станка устанавливается на переднем торце инструментальной оправки.

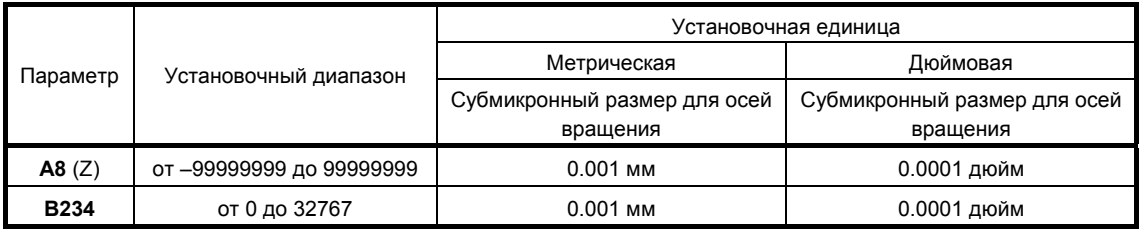

### **2. Предельное значение величины подачи для режима управления положением режущей кромки**

Для режима управления положением режущей кромки следует установить максимально допустимую скорость рабочей подачи. Рабочая подача в режиме управления положением режущей кромки будет ограничиваться параметром **A4** (специальное ограничение рабочей подачи), в случае если его значение меньше установленного значения параметра **А2**.

**Примечание.** Параметр **А2** будет недоступен при установке на ноль (0). Если оба параметра **А4** и **А2** установлены на ноль (0), ограничителем скорости будет служить параметр **А1** (для режима быстрых перемещений).

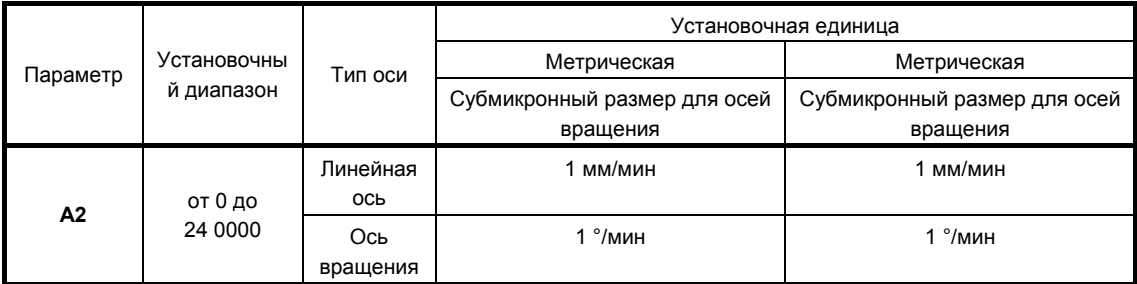

### **3. Положение оси X вращения оси C (ось шпинделя станка)**

Ввести как значение диаметра расстояние по оси X между осями вращения C и B, измеренное по координатам рабочих органов станка, установленных в начало координат

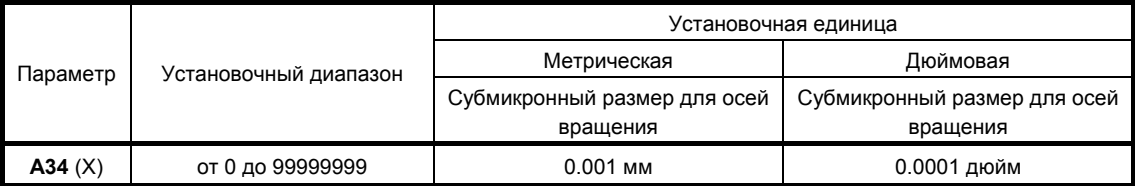

### **4. Выбор программной системы координат**

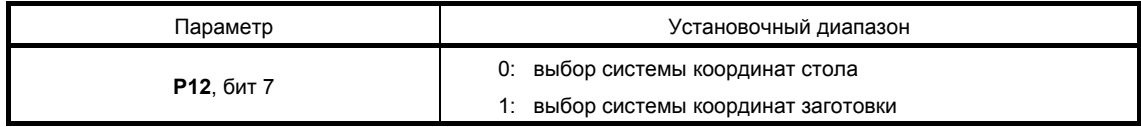

**5. Выбор действия, происходящего во время управления положением режущей кромки инструмента при задании команды кода G49 (при отмене значения коррекции на вылет инструмента)** 

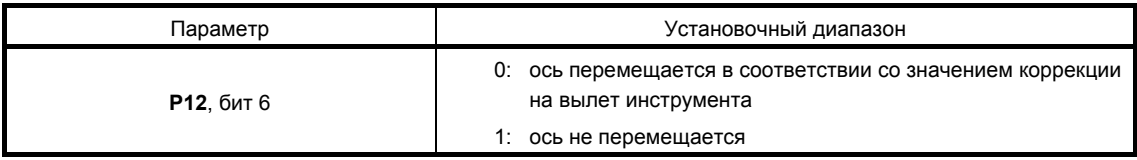

## **4-3 Для ЧПУ системы М640М Pro**

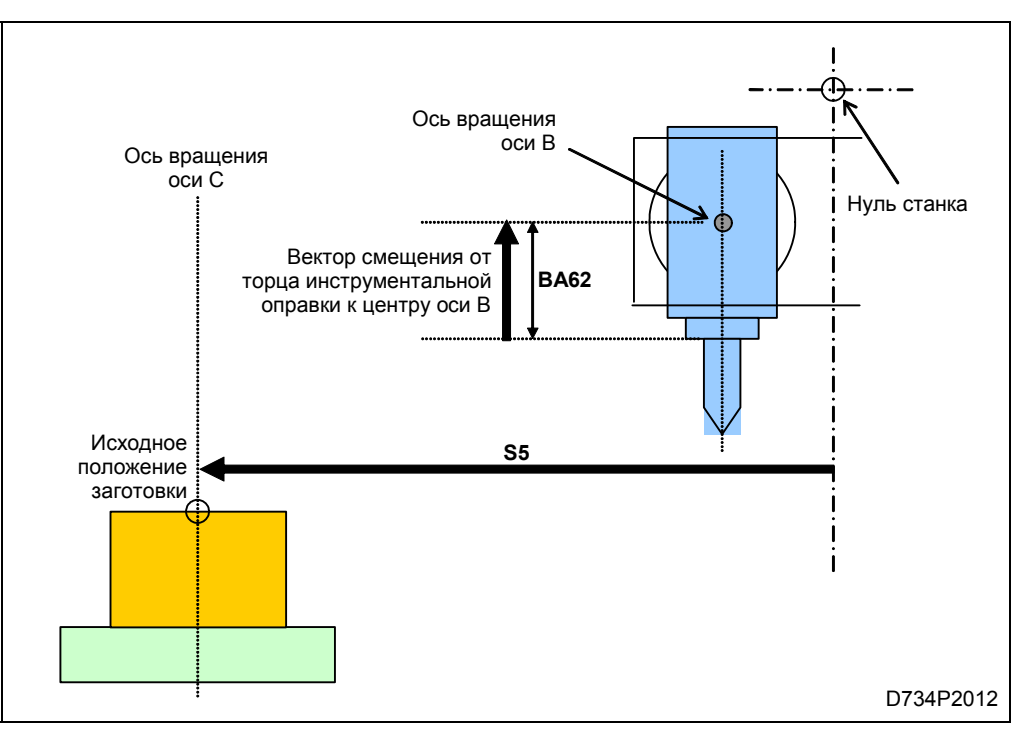

Рис. 4-3. Вертикальный тип

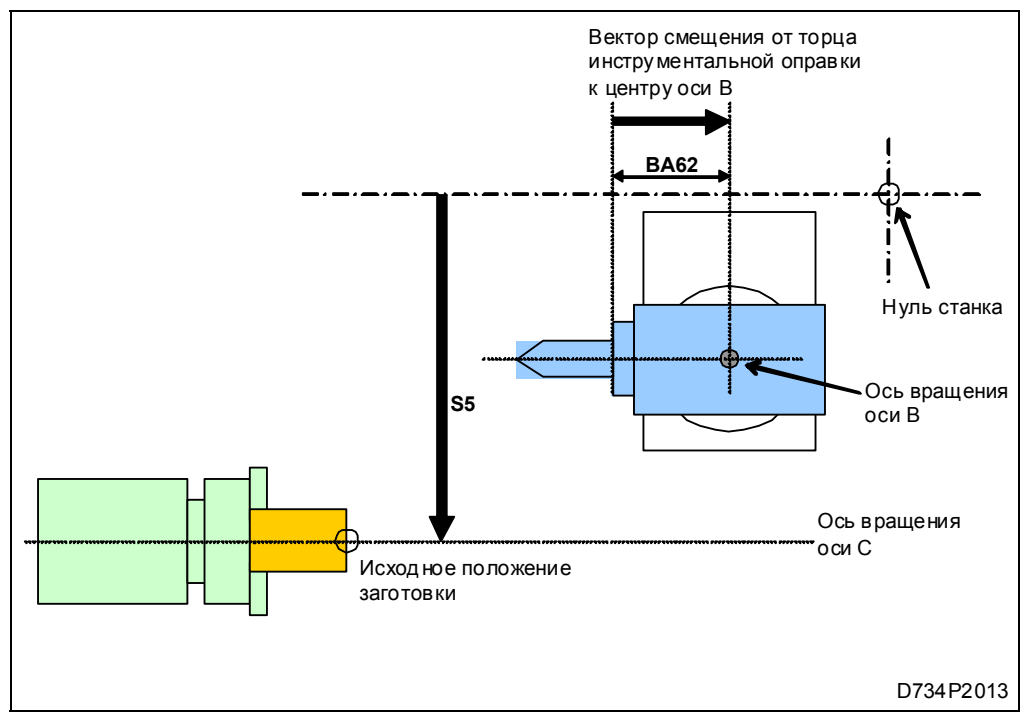

Рис. 4-4. Горизонтальный тип

### **1. Предельное значение величины подачи для режима управления положением режущей кромки**

Для режима управления положением вершины режущей кромки инструмента следует установить максимально допустимую величину рабочей подачи. Рабочая подача в режиме управления положением режущей кромки будет ограничиваться параметром **М3** (общее ограничение величины подачи), если его значение меньше уставки параметра **S22**.

**Примечание.** Параметр **S22** будет недоступен при установке на ноль (0). Если оба параметра **S22** и **M3** установлены на ноль (0), ограничителем скорости будет служить параметр **M1** (для режима быстрых перемещений).

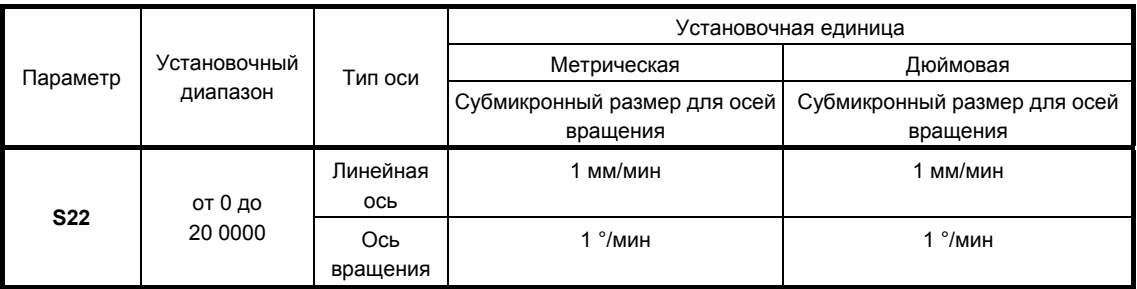

### **2. Координаты оси вращения оси C по осям X и Y (ось токарного шпинделя)**

Specify the position of the axis of C-axis rotation in X- and Y-axis machine coordinates.

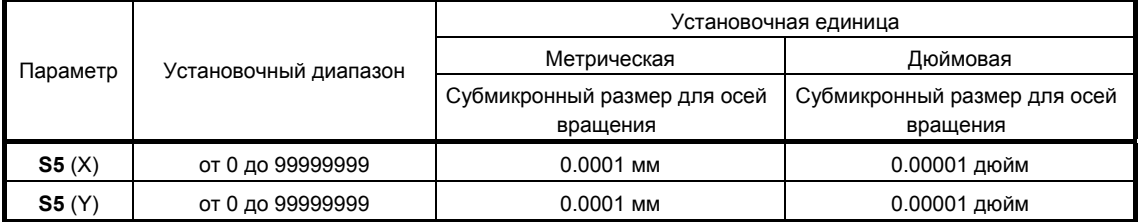

### **3. Выбор программной системы координат**

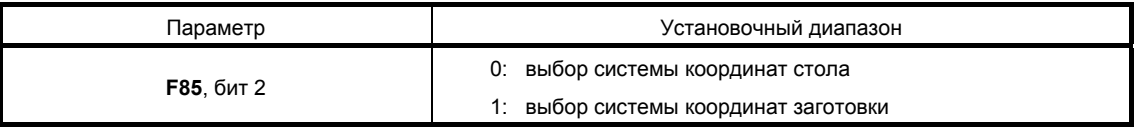

**4. Выбор действия, происходящего во время управления положением режущей кромки инструмента при задании команды кода G49 (при отмене значения коррекции на вылет инструмента)** 

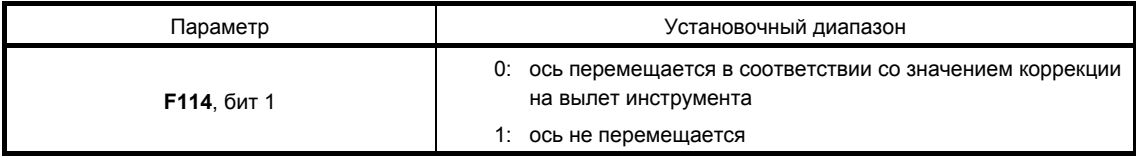

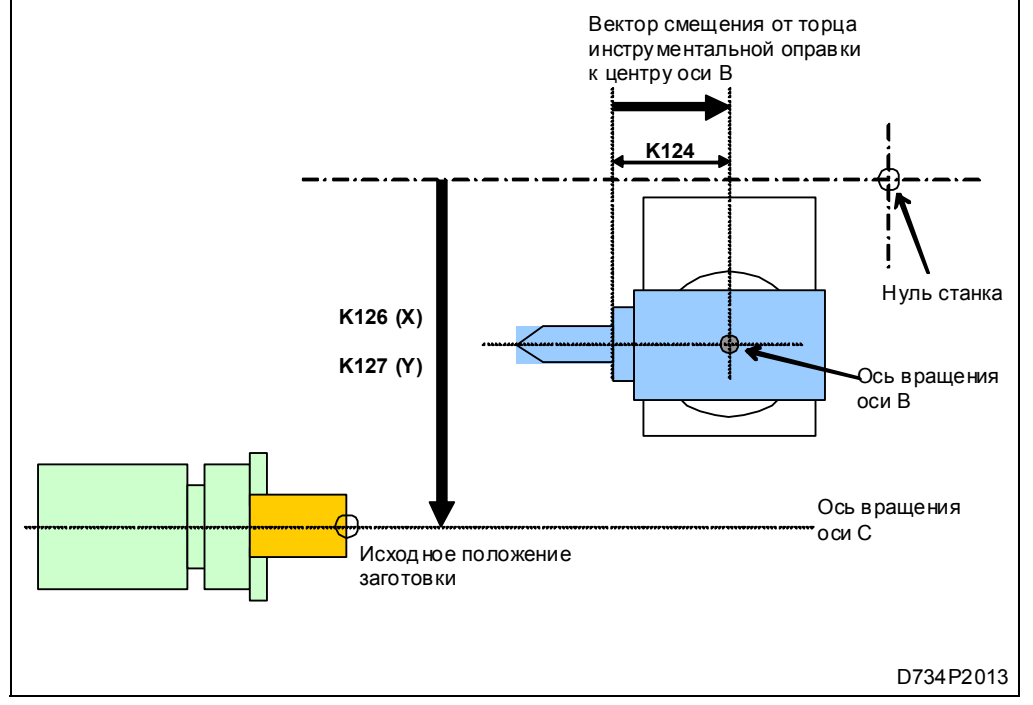

### **4-4 Для ЧПУ системы MATRIX**

Рис. 4-5. Параметры

### **1. Предельное значение величины подачи для режима управления положением режущей кромки**

Для режима управления положением вершины режущей кромки инструмента следует установить максимально допустимую величину рабочей подачи. Рабочая подача в режиме управления положением режущей кромки будет ограничиваться параметром **М3** (общее ограничение величины подачи), если его значение меньше уставки параметра **S22**.

**Примечание.** Параметр **S22** будет недоступен при установке на ноль (0). Если оба параметра **S22** и **M3** установлены на ноль (0), ограничителем скорости будет служить параметр **M1** (для режима быстрых перемещений).

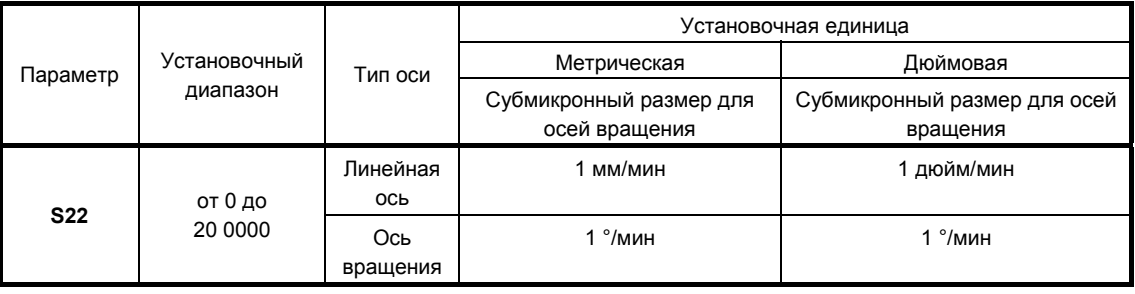

### **2. Координаты оси вращения оси C по осям X и Y (ось токарного шпинделя)**

Необходимо указать положение оси вращения оси C с помощью координат станка по осям X и Y.

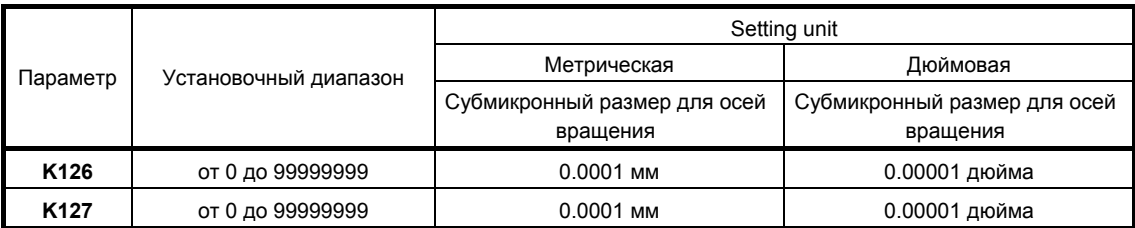

### **3. Выбор программной системы координат**

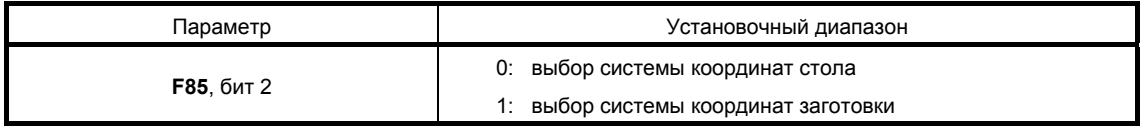

**4. Выбор действия, происходящего во время управления положением режущей кромки инструмента при задании команды кода G49 (при отмене значения коррекции на вылет инструмента)** 

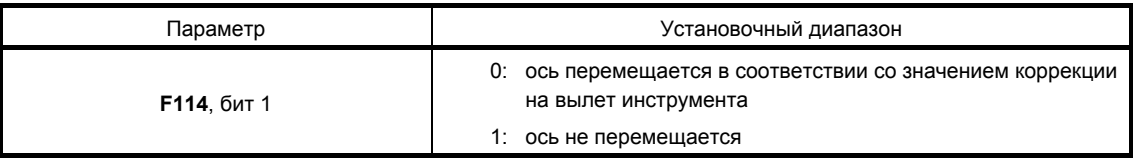